### **Tech workshop** How to send each of your students a

personalised email in under 5 seconds

### Ben Hoyt, presenter

**PLEASE SIGN IN BY THE DOOR!** 

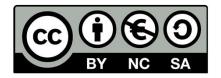

This work is licensed under a Creative Commons Attribution-NonCommercial-ShareAlike 4.0 International License.

### There's so much – email too?

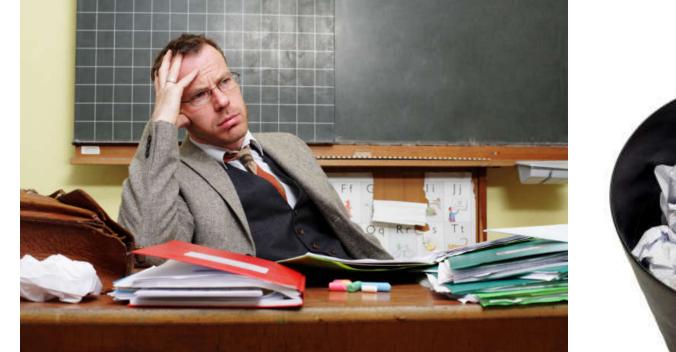

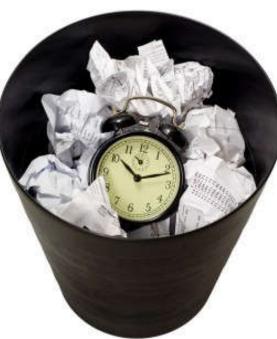

## The problem has been solved!

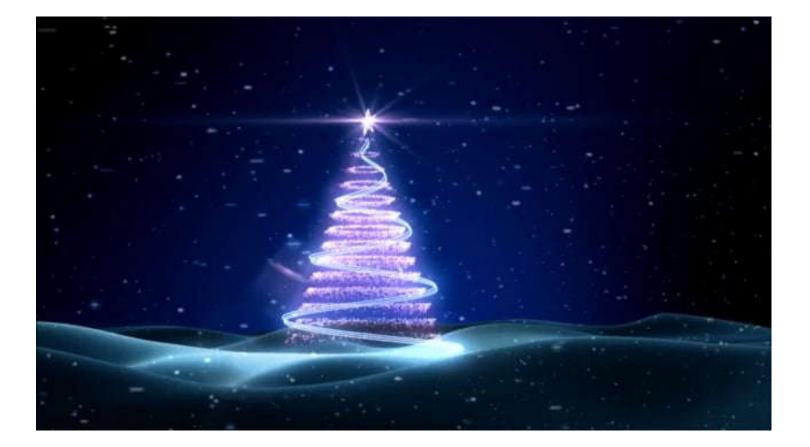

### How it works

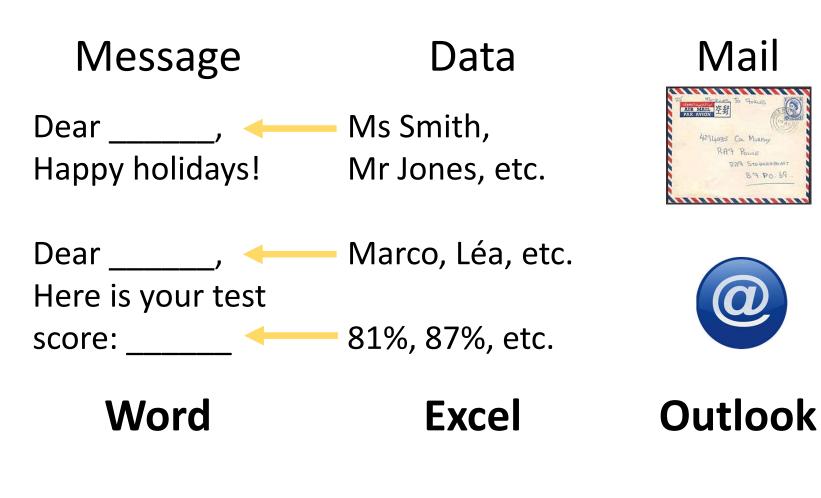

## Overview

- Demonstration
- Do it yourselves!
- More advanced messages
- •Q&A

### Demonstration

### You will receive example files by email

- 1) Get the documents ready
- 2) Label the data in Excel
- 3) Save your Excel file
- 4) Use the Step-by-Step Mail Merge Wizard in Word
- 5) Send your mails

### Do it yourselves!

Dear Mr/Ms

The names are wrong

Thank you for your hard work this semester. Here is your mark on the final exam:

\*correct answers\*/60 = \*score out of 6\* \*personal comment\*

Too many digits after the decimal

You will receive your mark for the class from the school administrator in a few weeks. Enjoy your summer and I look forward to seeing you again next year.

Best regards, Ben Hoyt

### Right-click on the greeting line

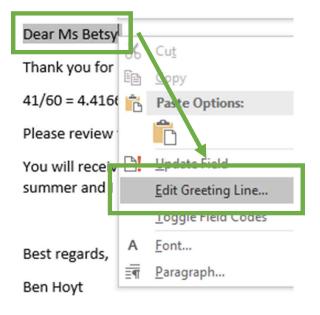

| Modify Greeting Line                                                                                                    | ?  | ×    |
|----------------------------------------------------------------------------------------------------|----|------|
| Greeting line format:                                                                                                    | ~  |      |
| Gr <u>e</u> eting line for invalid recipient names:<br>Dear Sir or Madam,                                                    |    |      |
| Preview                                                                                                    |    |      |
| Here is a preview from your recipient list:                                                                                  |    |      |
| Dear Ms Betsy,                                                                                                    |    |      |
| Correct Problems                                                                                                    |    |      |
| If items in your greeting line are missing or out of order, us<br>to identify the correct address elements from your mailing |    |      |
| ОК                                                                                                    | Ca | ncel |

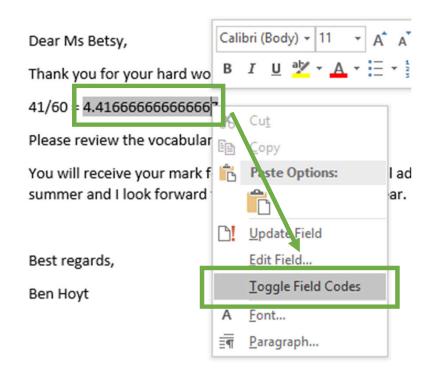

- 1) Right click the number
- 2) Toggle field codes:

4.416666666666667 becomes { MERGEFIELD "score" }

3) Edit to

{ MERGEFIELD "score"\# "0.0" }

4) Toggle field codes again and go to next recipient to update the view

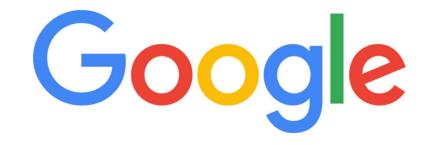

Search for:

- {your problem} mail merge word {version}
- Too many digits mail merge word 2016

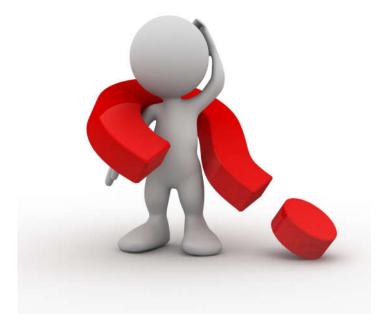

## Questions?

Presentation and documents at:

<u>http://benteachesenglish.com/</u> etas/pd2017-mail-merge/

ben@benteachesenglish.com